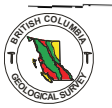

British Columbia Geological Survey Geological Fieldwork 1987

> Data Systems

# **NEW MINFILE — A MAINFRAME AND PERSONAL COMPUTER BASED MINERAL INVENTORY DATABASE\***

## **By A. F. Wilcox**

*KEYWORDS:* Mineral Inventory MINFILE, MINFILE/pc, computer database, user's guide, mineral deposits

## **INTRODUCTION**

MINFILE is the Geological Survey Branch computerized mineral inventory database; it contains information concerning in excess of 9300 mineral occurrences in British Columbia. The Canada/British Columbia Mineral Development Agreement of 1985-1990 has funded the research and updating of the occurrence descriptions. It is expected that this widely available database on the province's mineral resources will be a valuable research tool for prospectors and geologists.

#### **BACKGROUND**

MINFILE is a relational database containing information on metallic and industrial mineral and coal occurrences defined as bedrock or placer mineralization and does not within the Province of British Columbia. An occurrence is include float showings, or geochemical or geophysical anomalies.

The mineral occurrence data were first stored in a manual card file started in 1967. From 1973 to 1976, The University of British Columbia Department of Geological Sciences, in cooperation with industry and the Ministry of Energy, Mines and Petroleum Resources developed a computerized mineral inventory file known as MINDEP. In 1976 MINDEP was transferred to the Geological Survey Branch and renamed MINFILE. From 1984 **to** the present, MINFILE has been redesigned **to** operate interactively on a VAX computer and **on** personal computers. Extensive updates, rewrites and additions improved the geological content of the file.

#### **OVERVIEW OF THE NEW SYSTEM**

The new system tuns on a DEC-VAX 8650 mainframe computer and uses the VMS operating system. The relational database utilizes ULTRA/MANTIS for database management and software development, and SPECTRA for custom searches.

to **be** entered. For example, the minerals fields now provide Major expansions of data fields allow more geological data for separate listing of significant, associated and alteration minerals. Deposit Character and Deposit Classification fields are expanded with an increased number of terms included.

separate reserve estimates for multiple ore zones on the same Data fields have been expanded to permit inclusion of property and up to five reserve categories per year. Best assay where no reserves are reported. information is now included in the database for occurrences

Selected files in the database can be downloaded to personal computers for use with a new user-friendly program, allowing individual researchers to conduct their own MINFILE/pc, which has been developed in dBASE  $III +$ , searches.

## **REVIEW OF PROGRESS**

represents more than 40 per cent of the previously recorded Over 3500 occurrences have been recoded to date. This data in MINFILE. Many previously unreported occurrences entry of the 3500 recoded occurrences is about 80 per cent are now being coded and entered into the database.. Data complete. New report formats have been designed to make them easier to read; in previous versions of hard-copy reports it was neccessary to have a separate manual to translate the codes used in the printouts, Codes have now expanded **(see**  Figure 6-1-1).

old mineral inventory maps classified o'ccurrences by ac-New mineral inventory maps have also been designed. The curacy of location; the new maps show the status of the property (producer, past producer, developed prospect, prospect, showing).

The data are also available on floppy diskettes. The first release of data was for the Seymour Arm (82M) and Whitesail Lake (93E) (Figure 6-1-2). Other map areas will follow after the data have been reviewed by staff geologists.

The Seymour Arm map area contains 244 recorded mineral occurrences. It covers *parts* of the Shuswap Highlands to the east and the Columbia Mountains to the west. The Goldstream mine is located in the northeastem quadrant *of* the map area. The western half of the map sheet covers the Adams Plateau and Barriere Lakes areas where a variety of occurrences are being actively explored, including the polymetallic massive sulphide deposits of Rea Gold.

The Whitesail Lake map area contains I. 14 known mineral occurrences. It covers the contact **OF** the Coast and Intermontane tectonic belts. At this latitude the Coast plutonic belt **is**  mainly comprised of metamorphosed and deformed rocks **of**  probable Paleozoic age, intruded by Cretaceous and Tertiary plutonic rocks. Immediately to the east, the Intermontane Tertiary volcanic and sedimentary rocks. Belt is underlain by mildly deformed Lower Jurassic to

A coding manual, version 2.2, which is a guide to the codes used by the Geological Survey Branch, has also been produced and released. A!I other outstanding coding manuals, with or without a version number, are obsolete and

<sup>\*</sup> **This project is a contribution to the CanadaiBritish Columbia Mineral Development Agreement.** 

**British Columbia Ministry** of **Energy. Mines and Petroleum Resources, Geological Fieldwork. 1987, Paper 1988-1.** 

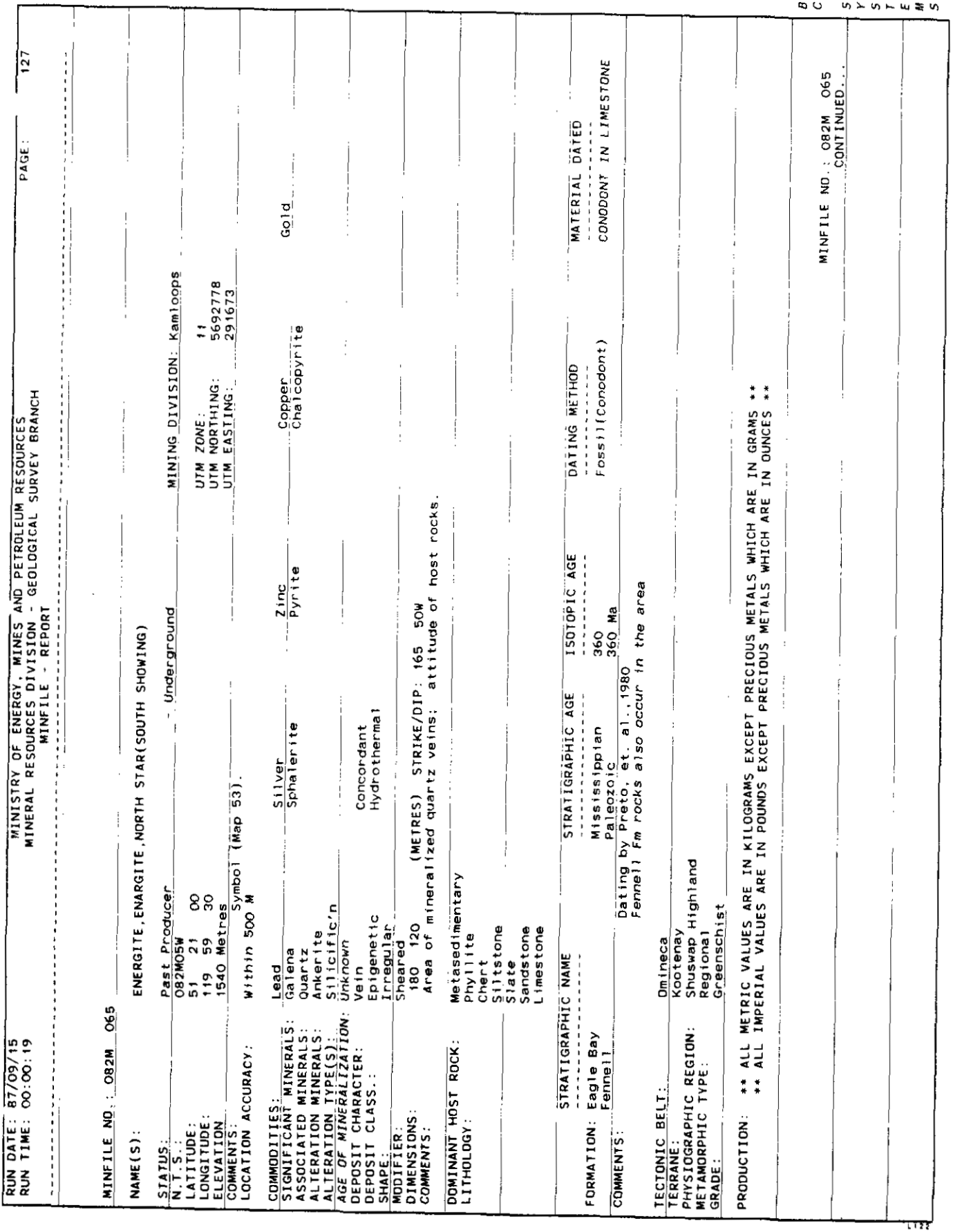

 $\ldots$ 

550

 $\bar{z}$ 

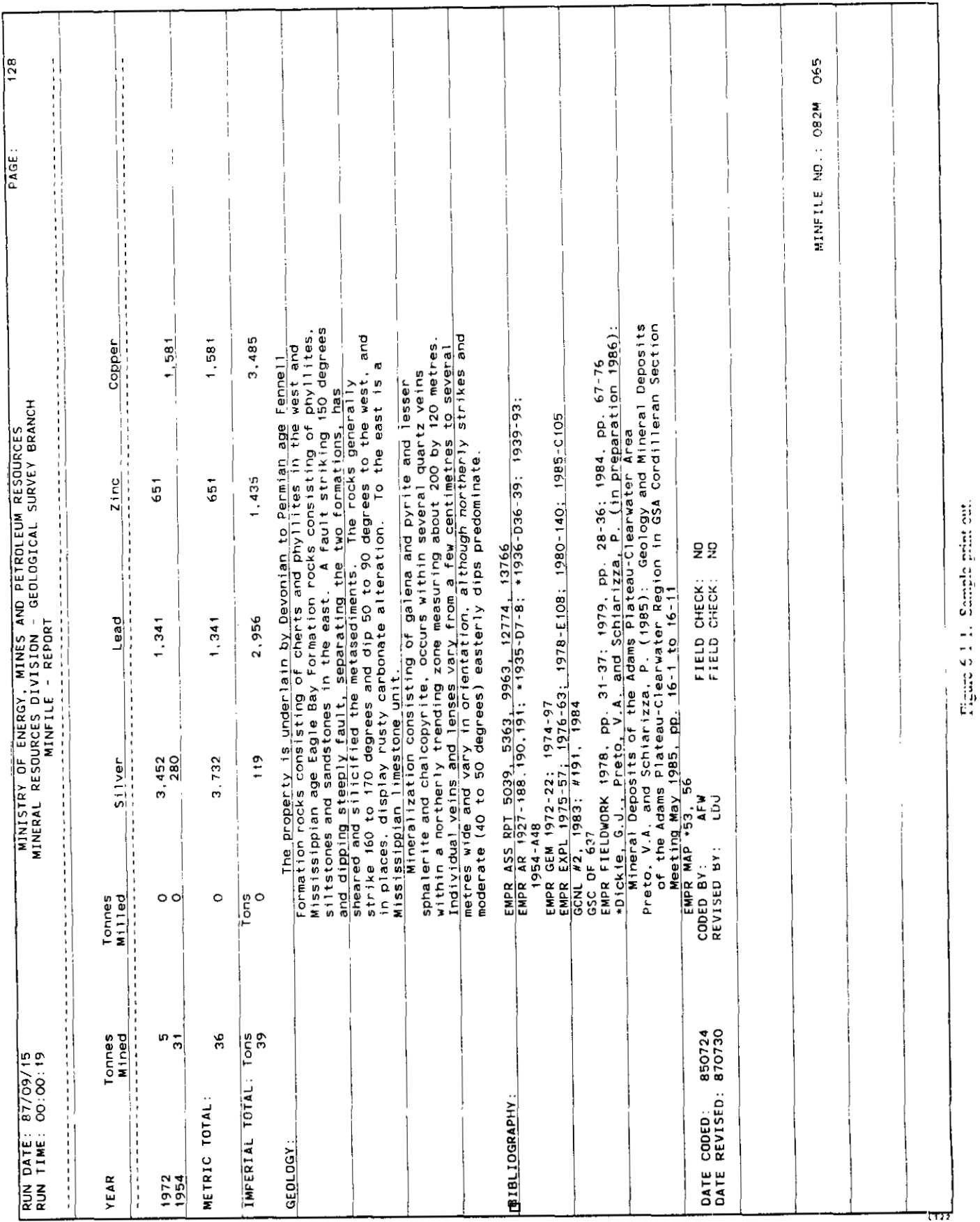

551

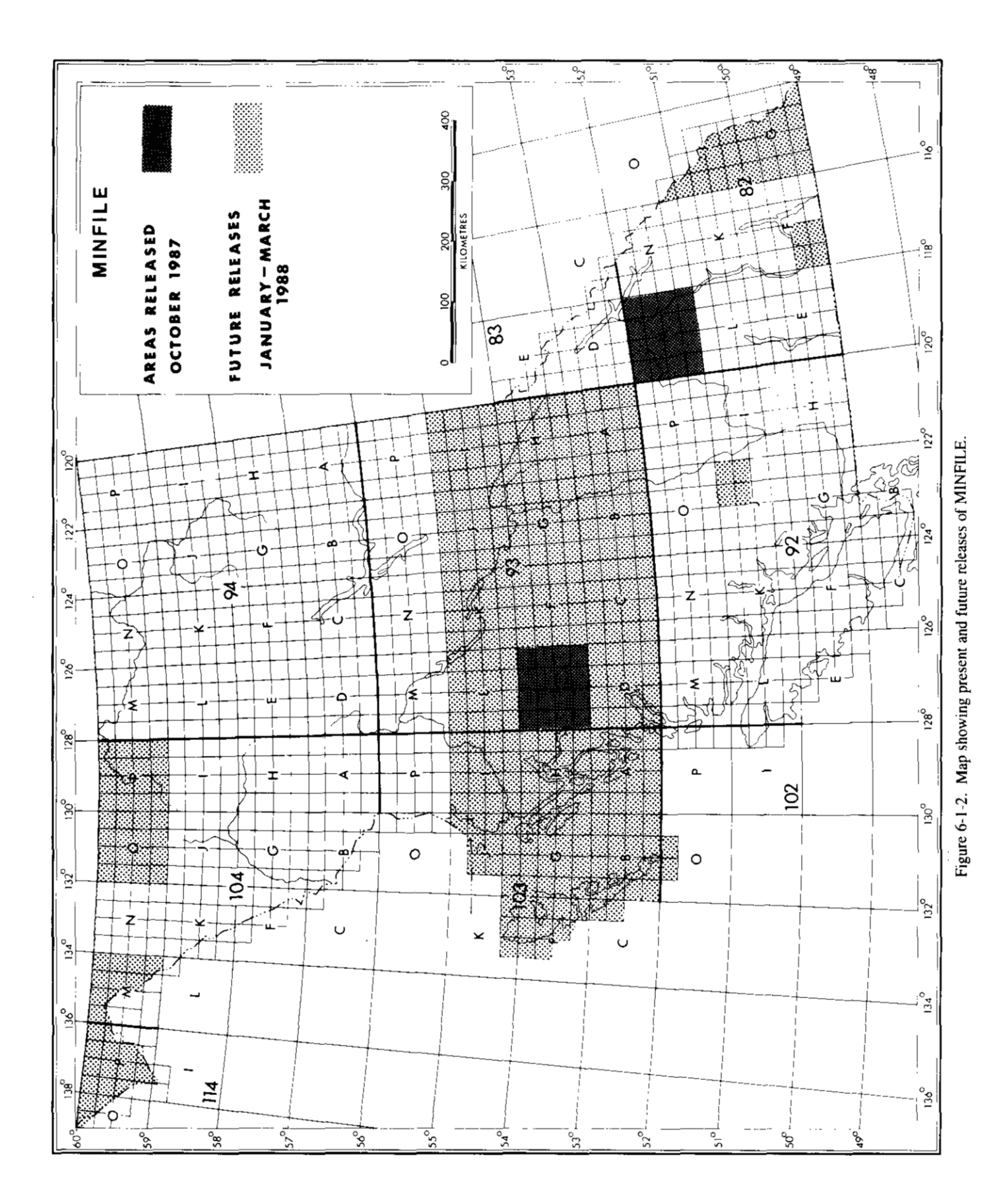

should he discarded. This manual is used by all Geological ties. It explains the codes and sources of information used Survey Branch staff in the write-up and coding for all properrences. and the rationale applied to the description of mineral occur-

MINFILE/pc<sup>1</sup> is written in dBASE III + and compiled in FOXBASE Plus. MINFILE/pc requires a 10-megabyte harddisk drive to work effectively, a minimum of 612 kilobytes RAM (preferably 640 kilobytes and DOS 3.1 or higher) and can he used in conjunction with our data diskettes.

## **MINFUElpc**

The strength of the MINFILE system is its ability to search, sort and manipulate data entered in various information fields.

pects of the database which were considered of prime impor-MINFILE/pc was designed specifically for searching astance. The program utilizes 20 relationships used in the main database.

#### **SEARCH DATABASE (MENU1000)**

When users search the database, they are presented with twelve search options as follows:

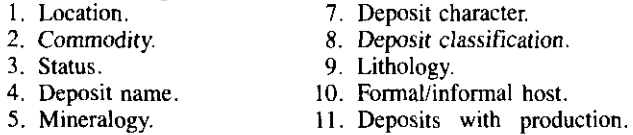

*6.* Host rock, mineral age. 12. Deposits with reserves.

Each of these will now be discussed in more detail.

## **LOCATION (SRCH1010)**

initially to reduce the number of deposits to a more manage-It is recommended that location searches be carried out able level. The location search is divided into three sections and you may search any one of them at one time. The first **part** of the location search that you may choose is by latitude/ longitude. Valid latitudes and longitudes for British Columbia are from **48** to **60** degrees north latitude, and **I14** to 140 degrees west longitude. The second option is to search the database using UTM coordinates. The valid coordinates for British Columbia are: UTM Zones *07* to **1** 1 ; Northings from **537oooO** to 6652000; and Eastings from 290000 to 710000. The third section of the screen that can be searched contains the NTS map sheet (you may enter any valid British Columbia designations ranging in scale from 1:l 000 000 to **082 M 05 E. You** may enter up to **four** map sheets for any 1:250 000, that is, you may enter any or all of the following given search. **You** may also search on two mining divisions, tectonic belts, physiographic regions or terranes.

## **COMMODITY (SRCH1020)**

The commodity search screen is divided into two parts. modities that are listed first in MINFILE printouts or on **The** first part deals with "primary commodities" or com-MINFILE maps. **You** may choose up to five primary comgiven search. rou m<br>ectonic belts, physic<br>COMMODITY (SI<br>The commodity s<br>The first part deals<br>modities that are list<br>MINFILE maps. Yo

modities per search. The second part deals with the AND, OR, NOT conditions; you may also enter five commodities in each part of the search.

#### **STATUS (SRCH1030)**

database are used for searching: showing, prospect, de-The five valid STATUS types used in the MINFILE veloped prospect, producer and past producer. You nay choose up to three status types.

### **DEPOSIT NAME (SRCH1040)**

name at the prompt. For example, if you entered **blu** you **You** may enter from one to thirty characters of a deposit would receive a listing **of** all deposits in the database that started with the first three letters "BLU" such as BLUE-BIRD, BLUEBELL, etc.

#### **MINERALOGY (SRCH1050)**

The mineralogy search gives you the option of seaching significant, associated or alteration minerals. As in the commodity search, the Boolean algebra expression has been expanded into sentence structure to better explain the AND, OR, NOT logic. Up to five minerals may be entered in any section of the Boolean expression.

#### **AGE SEARCH (SRCH1060)**

of the host rocks or the age of mineralizahon. A range of ages The age search allows the user to search on either the age. or a specific age may he entered.

## **DEPOSIT CHARACTER: (SRCH1070)**

up to five deposit character codes in either the **AND** or OR The deposit character search menu allows the user to enter Boolean expression. The new valid deposit characters are:

- **1.** Vein. **8.** Stratabound.
- 2. Stockwork. 9. Stratiform.
- **4. Pipe.**

7. Layered.

- **3.** Breccia. **IO.** Corcordant
	- **11.** Discordant. **12.** Masive.
- *5.* Unconsolidated. *6.* Podiform.
- 13. Disseminated.
	- \*\*Unknown

**11.** Skam. 12. Pegmatite.<br>13. Placer.

**15. Exhalative.**<br>**16. Diatreme.** 

14. Precipitate.

## **DEPOSIT CLASSIFICATION (SRCH1080)**

Five valid codes in either section of the Boolean algebra The valid new deposit classification codes are listed below. expression may be choosen.

**1.** Replacement.

- *2.* Magmatic.
- **3.** Volcanogenic.
- **4. Sedimentary.**<br>**5. Syngenetic.**
- 
- *6.* Epigenetic. 16. **Diatrerne.**
- 7. Hydrothermal. 17. Epithermal.
- 8. Residual. **18.** Mesothermal.
- 9. Porphyry.
- **10.** Igneous contact.

<sup>19.</sup> Fossil fuel.

I **This** software **is** no1 **supported by** the Geological **Survey Branch. Source code** may **be** obtained **by** wnting **the** Chief Geologist.

#### LITHOLOGY (SRCH1090)

The user may enter up to five rock types. The rock modifiers are optional. **If** for example you wished to search granite in rock type and the appropriate code for biotite as a "biotite granites" you would enter the appropriate code **for**  enter the code for granite in the rock type field. modifier. If you wished to search all granites you would just

### **HOST ROCK (SRCH1100)**

**ous** metamorphiciother host rock names. For a complete **list**  The user may enter either two groups, formations or igneof host rocks included in the system the reader **is** referred to the coding manual.

#### **PRODUCTION (SRCH1110)**

that the entry of a year is required to activate this search. The The production search is different from the previous ten in year can be either a specific year or a range of years during combined with a range of ore mined or ore milled. When which production occurred. This range of years can then be using the production search, a commodity must be present in the Boolean algebra expression.

#### **RESERVES (SRCH1120)**

quires that **a** specific year or a range of years be entered in The ore reserve search, like the production search, reorder to begin searching the database. Once the range of years has been selected the user may then specify a tonnage range. The default is the whole database. This criterion is then combined with the reserve categories. At least one reserve category must be chosen. The final section of this screen allows the user to choose an appropriate commodity and grade or range of grades. At least one commodity and grade must be selected. Three commodities and grades per that can be answered is as follows: list all the deposits that search may be chosen. An example of the type of question have gold reserves in excess **of** 10 *000* tonnes grading greater than 5 grams per tonne, calculated no earlier than 1985.

## **ACKNOWLEDGMENTS**

present coding team consisting of Laura Lee Coughlan, The author would like to acknowledge and thank the Larry Jones and Lori Walters under the direction of Brian contributed to this project. **I** would also like to thank Gordon Grant and all Geological Survey Branch staff who have Lowe of **SHL** Systemhouse Ltd. for his contributions to the MINFILE project.

#### **REFERENCES**

- *B.C. Ministry of Energy, Mines and Petroleum* (1987): MIN-**FILE** Coding Manual, Version 2.2, B.C. Geological Survey Branch.
- Wilcox, A.F. and Borsbolm, C.B. (1987): MINFILE Redesign and Progress Report, *B.C. Ministry of Energy*, *Mines and Perroleum Resources* Geological Fieldwork, 1986, hper 1987-1, pages 433-439.